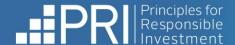

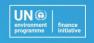

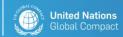

# **PRI Resolution Database** user guide

Last updated: February 2025

For any questions or support email collaborations @g

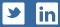

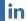

#### **Disclaimer**

PRI Association is committed to compliance with all applicable laws and does not seek, require or endorse individual or collective decision-making or action that is not in compliance with those laws. Participants must not share or exchange non-public, competitively sensitive information. Participants must avoid coordination of strategic behaviour that impacts competition. Participants must make independent decisions regarding next steps and how they will pursue them. Any decision by signatories to take action with respect to acquiring, holding, disposing and/or voting of securities shall be at their sole discretion and made in their individual capacities. Pre-declarations are non-binding and submitting a pre-declaration does not cast a vote or confer authority on the PRI to vote on behalf of its signatories. PRI signatories are also encouraged to consult their own counsel as appropriate.

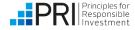

### Contents

- Introduction page 3
- Accessing the PRI Resolution Database page 4
- Who can do what on the Resolution Database page 5
- Add a resolution, proposal or vote page 6
- Add supporting documents page 8
- Export resolutions page 10
- Pre-declare your voting intentions page 11
- Sign up to the Resolution Alert page 12
- Follow a company for notifications page 13
- Timeline for information updates page 14

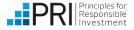

#### The PRI Resolution Database

This publicly accessible database of ESG-related resolutions and votes can be used to easily find upcoming AGM votes, as well as to track the results of key proposals that have been voted on.

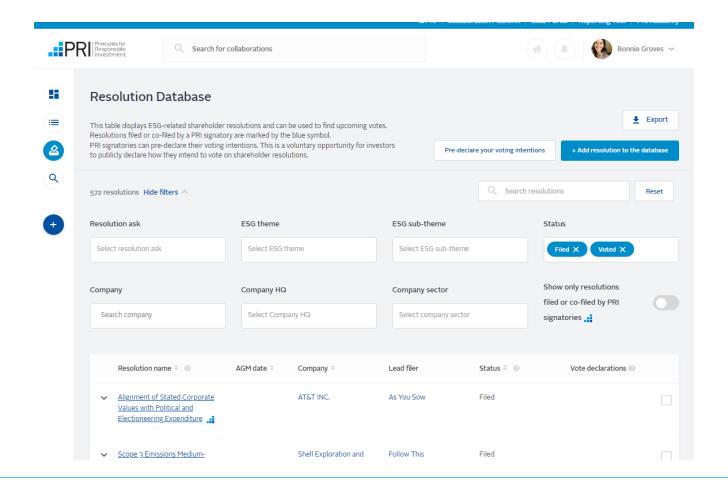

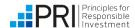

### **Accessing the PRI Resolution Database**

Another method to access the database is by selecting the [visit the Resolution Database] button on this webpage. You can also access the Resolution Database using the navigation bar of the Collaboration Platform.

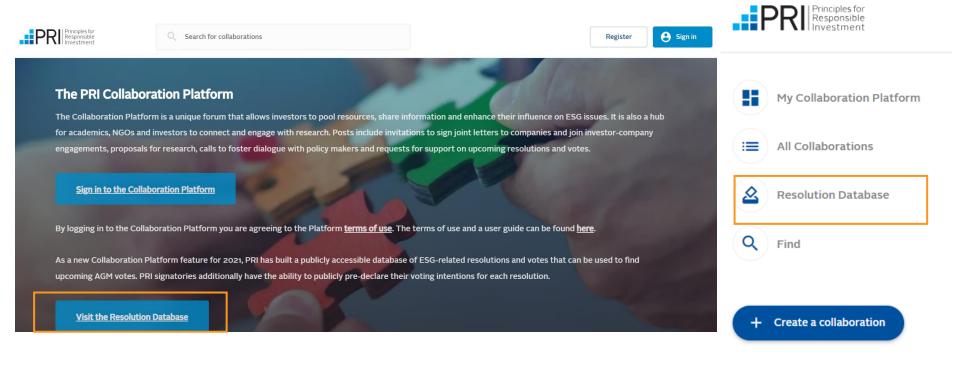

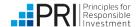

#### Who can do what on the Resolution Database?

|                                                                                      | Public   | Registered to the Collaboration<br>Platform (including non-<br>Signatories) | Signatories |
|--------------------------------------------------------------------------------------|----------|-----------------------------------------------------------------------------|-------------|
| See ESG resolutions & votes                                                          | <b>~</b> | <b>✓</b>                                                                    | <b>✓</b>    |
| Add a resolution or vote to the Resolution Database                                  |          | <b>✓</b>                                                                    | <b>✓</b>    |
| Pre-declare a voting intention on a resolution                                       |          |                                                                             | <b>✓</b>    |
| See how signatories have pre-<br>declared their voting intention                     | <b>✓</b> | <b>✓</b>                                                                    | <b>✓</b>    |
| Follow companies and other engagement focus organisations for tailored notifications |          | <b>✓</b>                                                                    | <b>✓</b>    |
| Sign up to the Resolution Alert                                                      |          |                                                                             | <b>✓</b>    |
| Export resolutions and votes on the Resolution Database                              |          |                                                                             | <b>✓</b>    |

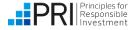

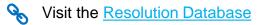

### Adding a resolution, proposal or vote

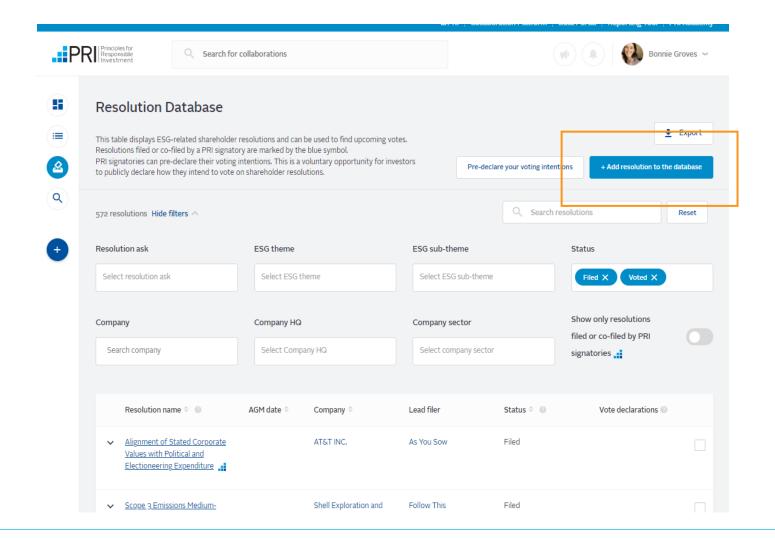

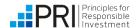

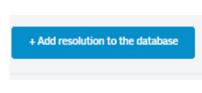

- Anyone can add a resolution or vote to the Database
- Simply <u>register or log in</u> to the Collaboration Platform, navigate to the Resolution Database, and select 'Add a resolution to the database'
- You can add shareholder resolutions, management proposals and director votes
- PRI aims to approve and make public all submitted resolutions within 1 working day

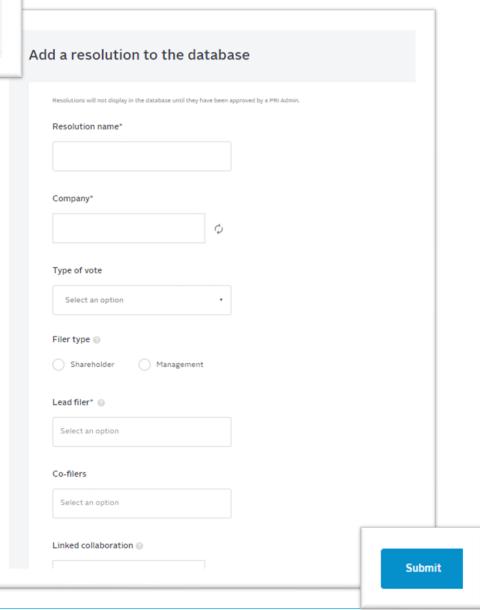

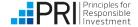

### **Adding supporting documents**

- Only the filers of a resolution can add supporting documents.
- Step 1: Log in to the Resolution Database
- Step 2: Find the resolution/vote of your interest.

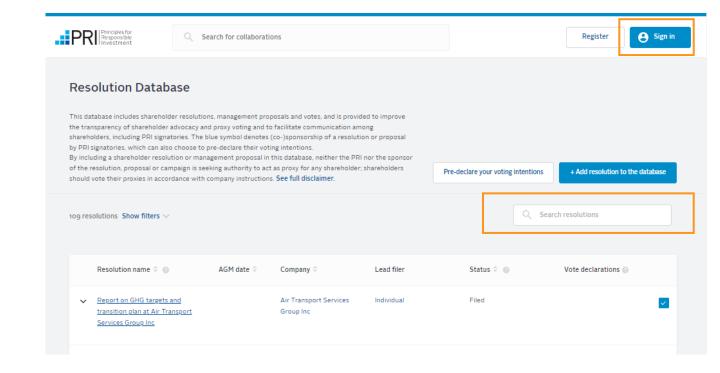

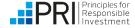

Step 3: Once you are on the individual resolution page, click on the circular button in

the top right corner

- Step 4: Select [edit resolution details] and scroll down to the [supporting materials] section.
- Step 5: Make sure to click on the blue [upload] button after adding the files.

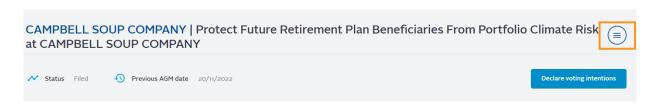

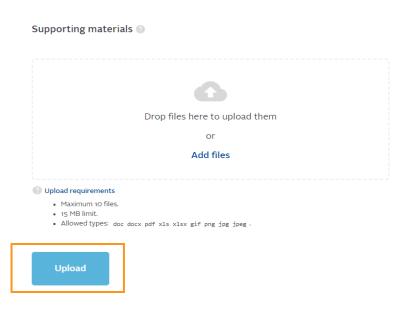

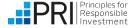

### **Exporting resolutions**

Log in to the Collaboration Platform to see all features, including ability to export. This is a signatory only feature.

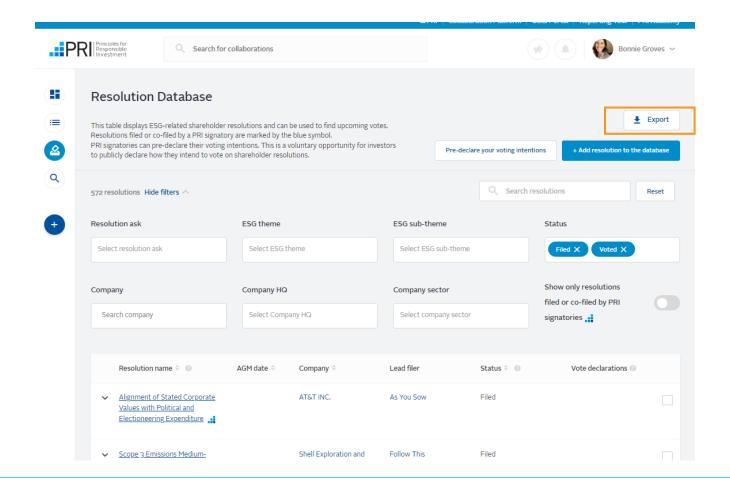

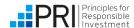

### **Pre-declaring your voting intentions**

For more information, refer to our <u>disclaimer</u> on pre-declarations. Pre-declarations are public and will show next to the vote on database, with any rationales included being visible when you view the individual resolution.

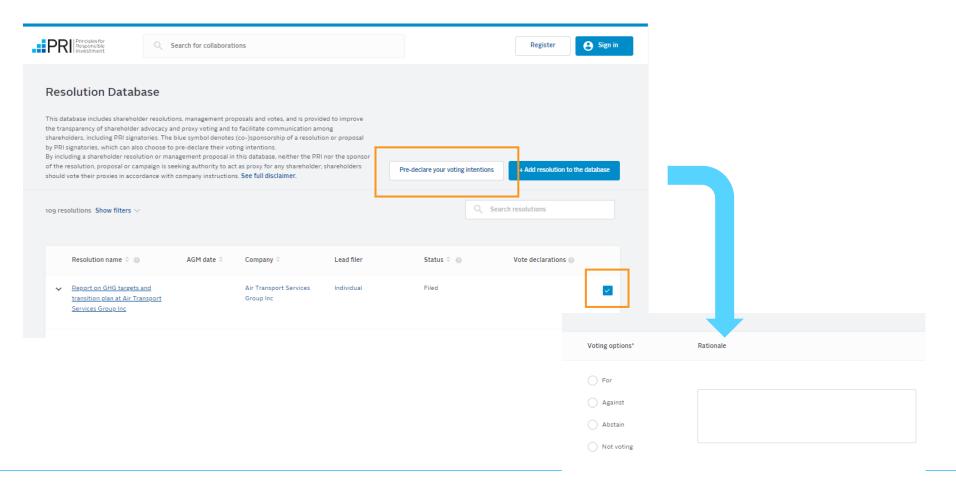

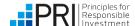

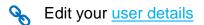

### Signing up to the Resolution Alert

If you have not registered to the Collaboration Platform visit <u>collaborate.unpri.org</u> to register for an account. You can select your newsletter settings when you register.

If you have registered to the Collaboration Platform, log in to your account and edit your profile settings to select your newsletter preferences. See below.

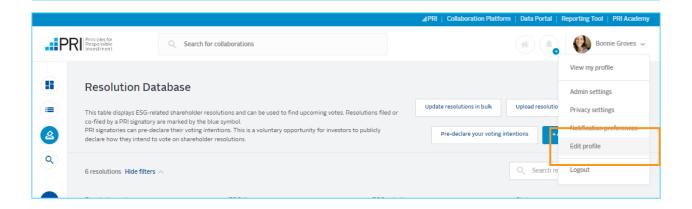

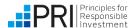

### Following companies and receive notifications

Follow a company to receive notifications when a collaboration, resolution or vote is added relating to the company.

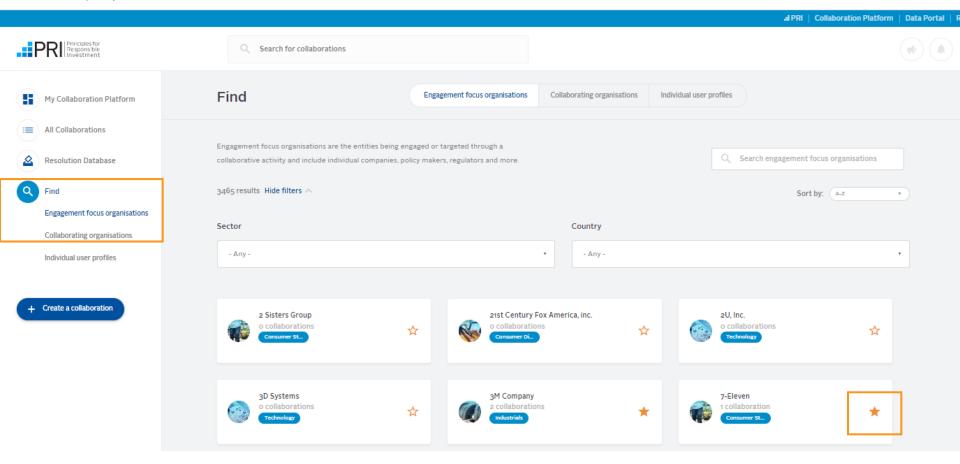

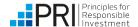

#### Resolution statuses and vote result updates

#### Continual

Using the previous year's AGM date as a marker, PRI updates the company's AGM date 4-6 weeks prior to the date itself. The status may also be updated.

#### 6 weeks post AGM

Vote result reporting varies country-by-country. We seek the vote result 6 weeks post the AGM.

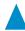

Adding resolutions and votes

**AGM dates** 

**AGM** passed

Vote results

**Analysis** 

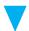

## Feb → end of Aus / S. Africa proxy season

PRI uses country level sources to populate the Database. Signatories are encouraged to add resolutions they want to draw attention to.

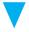

#### Day of AGM

The status of the resolution or vote changes to 'AGM passed'

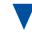

#### June-August

PRI conducts analysis to identify key trends and outcomes from western hemisphere AGM season, and expectations for the following year.

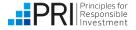

# Contact

If you have any technical issues or suggestions, please contact <a href="mailto:collaborations@unpri.org">collaborations@unpri.org</a>.

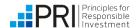